*Deze invulhulp is bedoeld voor deelnemers van de Brabant Cloud die gebruik maken van het collectiebeheersysteem Memorix Maior. Alle velden in de entiteit 'Objecten' worden uitgelegd en toegelicht aan de hand van een voorbeeld.* 

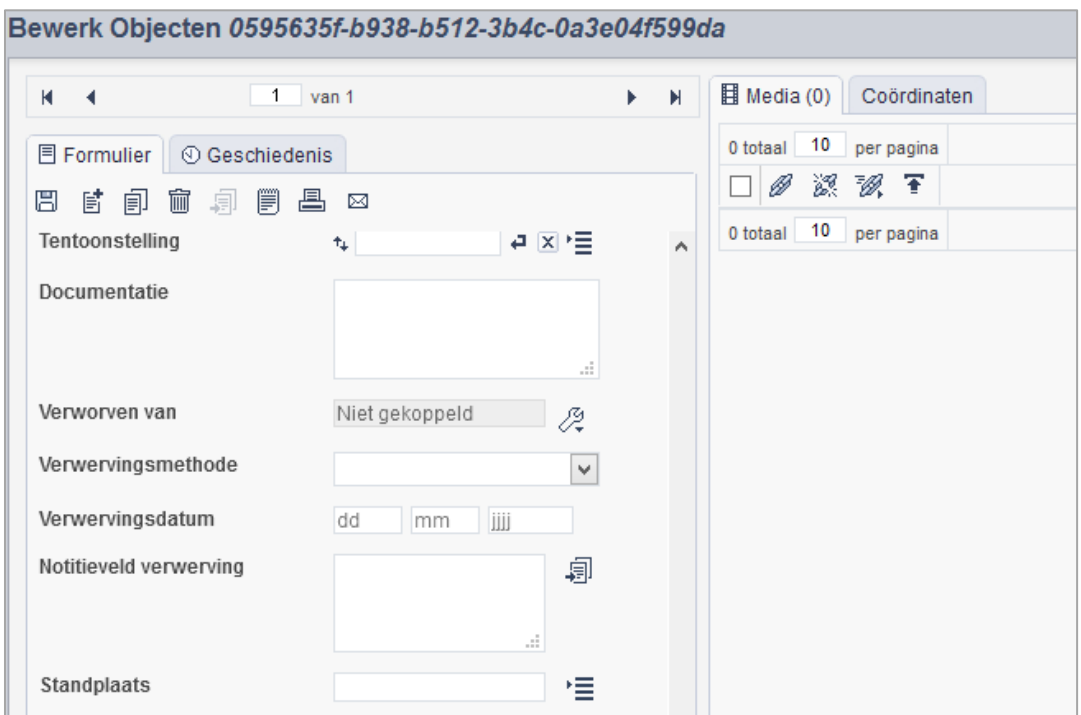

*Detail van het invulformulier in de entiteit 'Objecten'*

### **Algemene informatie**

**Brabant** 

Cloud

Gebruik de entiteit 'Objecten' om beschrijvingen van objecten te maken die via het DAM van Memorix Maior (het bestandsbeheer gedeelte = Digital Asset Management) zijn geüpload. Via het Media venster kun je bestanden koppelen die bij de beschrijvingen horen.

Alleen niet-privacy gevoelige velden uit de records waarbij 'toon op web' (#31) is aangevinkt, worden online zichtbaar.

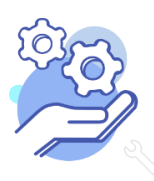

### **Toelichting op alle velden in de entiteit 'Objecten'**

**Brabant** 

Cloud

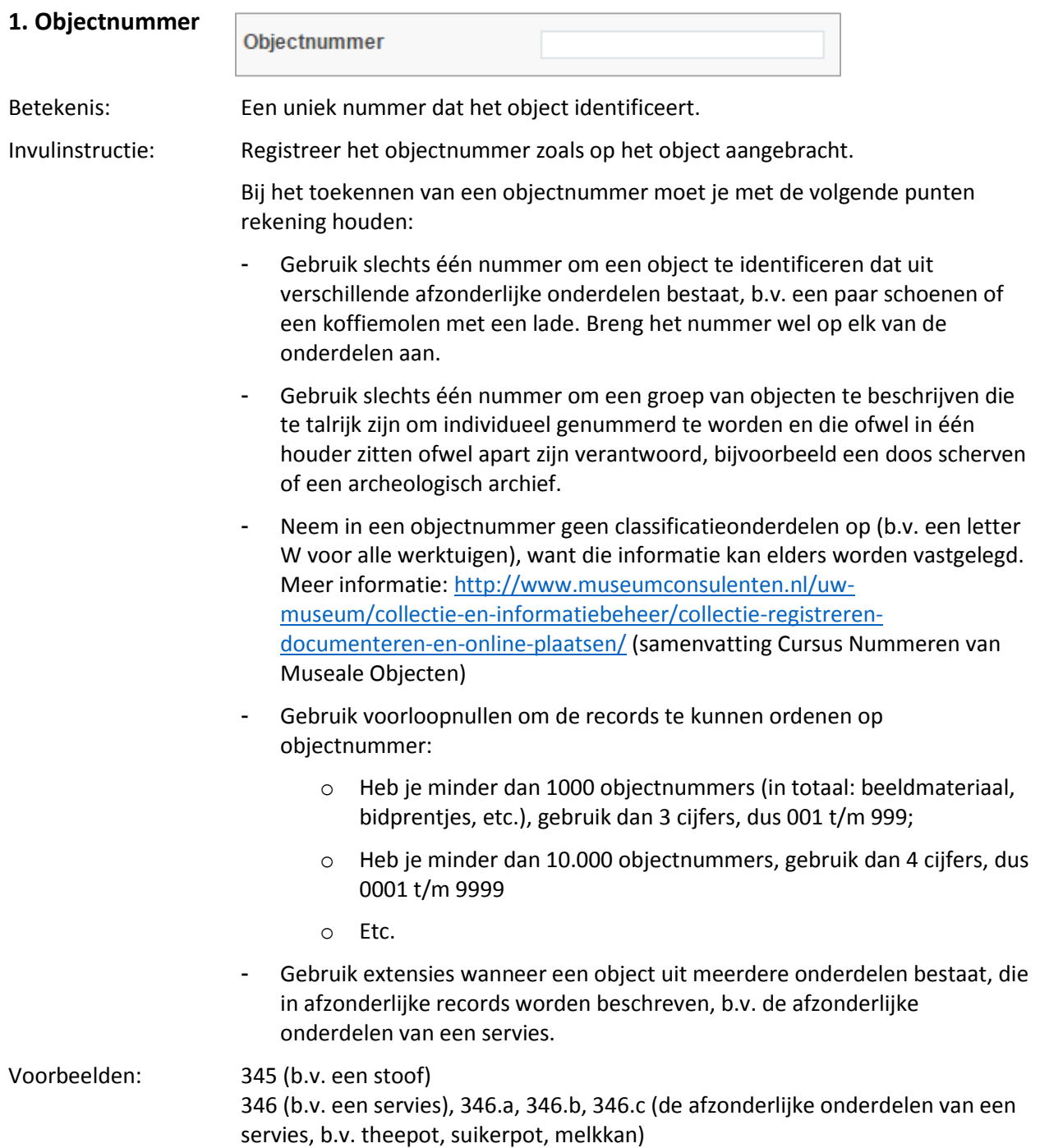

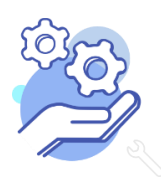

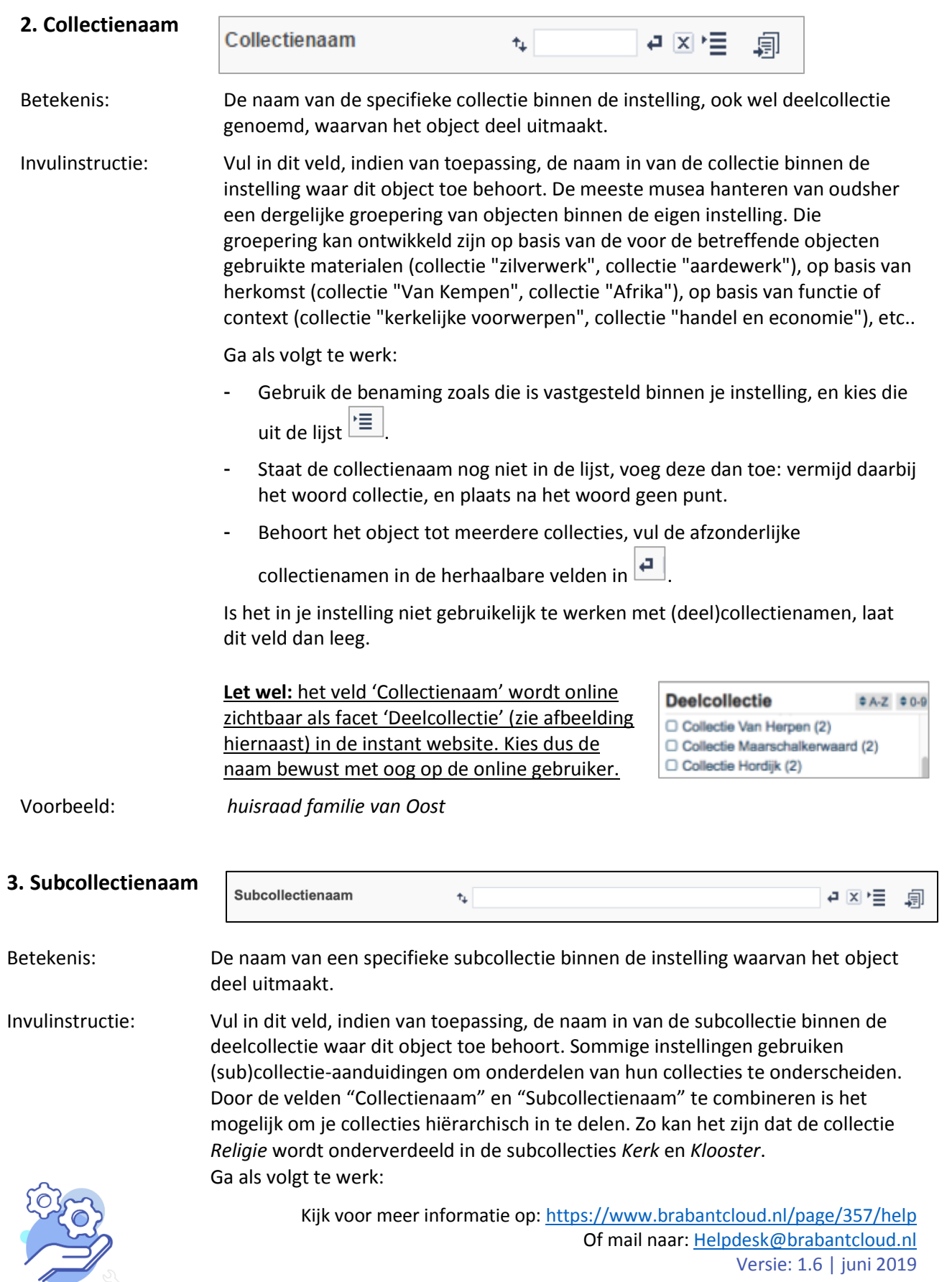

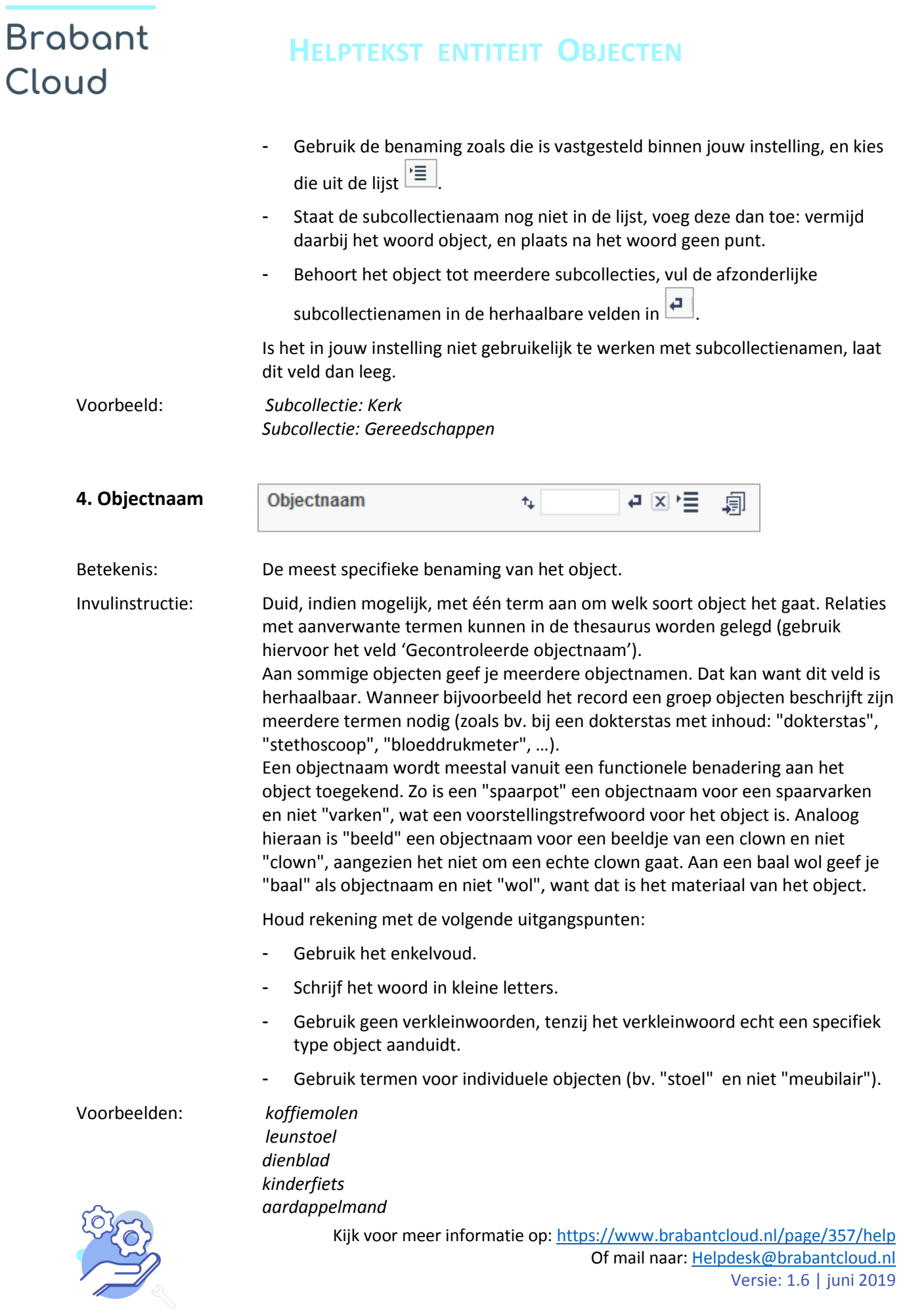

# **Brabant** Cloud

![](_page_4_Picture_181.jpeg)

![](_page_4_Picture_3.jpeg)

### **Brabant HELPTEKST ENTITEIT OBJECTEN** Cloud deze omschrijving met een hoofdletter, laat het lidwoord weg, en eindig zonder punt. - Heb je gekozen voor de eenregelige omschrijving, maar wil je soms toch een oorspronkelijke naam kwijt? Neem deze dan op in de eenregelige omschrijving Bestaat je collectie grotendeels uit kunstwerken? Gebruik het titelveld dan voor de oorspronkelijke of de toegekende naam. Gebruik "Zonder titel" alleen als dit de oorspronkelijke titel is. Zet een toegekende naam tussen vierkante haken. Voorbeelden: *Weefgetouw, gedateerd ca. 1850, gebruikt door een huiswever in Gemert Typemachine "Olivetti Modello Portatile 1", gedateerd 1932-1950 Wandtapijt, getiteld "Jumelage Den Dungen-Portishead", gedateerd 1980 Guernica Zonder titel [Maria met Kind] [Schapen op de Kampina]* **7. Beschrijving Beschrijving** 割  $\frac{16}{16}$  B  $1 \underline{U}$  # H1 H2 "  $\frac{31}{31}$ Betekenis: Een vrije beschrijving van het object, die meer inzicht geeft in de betekenis van het object. Invulinstructie: Maak een beschrijving van het object in makkelijk leesbare, vlot lopende zinnen. Het is nuttig om van tevoren met elkaar af te spreken hoe je in je instelling objecten gaat beschrijven (b.v. hoe uitgebreid, en met welke specifieke informatie). Idealiter komen de volgende elementen in deze volgorde in de beschrijving aan bod: wat - wie - waar - wanneer - waarom. Beschrijf altijd eerst algemene en dan specifieke informatie over het object. Houd er rekening mee dat uit deze beschrijving duidelijk moet worden wat de betekenis van het object precies is (en dus ook waarom het van belang is voor uw instelling). Of kopieer de waarde 'Beschrijving' uit het vorige record . Met de onderstaande iconen kun je de tekst in het beschrijvingsveld bewerken. Dit doe je door de betreffende tekst te selecteren en een icoon aan te klikken. Met dit icoon kun je de geselecteerde tekst vet (dikgedrukt) maken. Met dit icoon kun je de geselecteerde tekst cursief (schuingedrukt) maken.

![](_page_5_Picture_1.jpeg)

### **HELPTEKST ENTITEIT OBJECTEN**

- $U$  Met dit icoon kun je de geselecteerde tekst onderstrepen.
- Met dit icoon kun je een link naar een externe website aanbrengen in de geselecteerde tekst.
- $\blacksquare$  Met dit icoon maak je van de geselecteerde tekst een kop.
- H<sub>2</sub> Met dit icoon maak je van de geselecteerde tekst een tussenkop.
- Met dit icoon maak je van de geselecteerde tekst een citaat.

### Voorbeeld: *Dit spinnewiel is afkomstig uit het huis van de familie van Son uit Keutelree. Het was daar in gebruik in de periode 1850-1950. Aanvankelijk werd het gebruikt om de wol te spinnen, die vervolgens in hetzelfde huis door dezelfde familie ook gebruikt werd om te weven. Vanaf ca. 1910 ging men over op het aankopen van machinaal gesponnen wol voor het weven, en werd het spinnewiel alleen nog voor eigen gebruik ingezet. Het spinnewiel is van een type dat in de 19<sup>e</sup> eeuw het meest gebruikelijk was in Brabant. Het is grotendeels in oorspronkelijke staat, op enkele kleine reparaties na, en door de familie van Son in 1960 geschonken aan de heemkundekring.*

![](_page_6_Picture_174.jpeg)

## **HELPTEKST ENTITEIT OBJECTEN**

termen aan de publicatie toe te kennen, zal het makkelijker teruggevonden worden.

Ga als volgt te werk:

- Ga uit van dezelfde term(en) als in het veld 'Onderwerp'.
- Begin met het typen van elke term in het invulveld en selecteer vervolgens uit de alfabetische lijst de term die van toepassing is.
- Kies zoveel termen als nodig om dat wat is afgebeeld goed te benoemen.
- Of kopieer de waarde 'Gecontroleerde onderwerpen' uit het vorige record 阊 .
- Door op de knop Informatie  $\boxed{\mathbf{i}}$  achter een term te klikken, zie je in welke context de term in de thesaurus is opgenomen; wil je meer weten over de term, zoek de term dan op in de AAT-Ned[: http://browser.aat-ned.nl/](http://browser.aat-ned.nl/)

Voorbeeld: *Interieurinrichting Rooms-katholicisme Onderwijs Smederij*

#### **10. VELDGROEP: VERVAARDIGER**

De twee velden in deze groep zijn aan elkaar gekoppeld. Zoek en vervang of bulkinvoer acties op maar één van de velden zijn dus niet mogelijk. Op het subveld 'Vervaardiger' zijn zoek en vervang of bulkacties wel mogelijk via de entiteit Personen en Instellingen.

![](_page_7_Picture_209.jpeg)

### **10.1 Vervaardiger**

Betekenis: Maker(s) van het object.

Invulinstructie: Vul de naam in van de maker(s) van het object. Dit kan een persoonsnaam, een groepsnaam of een instellingsnaam zijn. In geval van personen: gebruik de officiële of de meest gebruikte voor- en achterna(a)m(en) van de vervaardiger(s). In geval van een instelling: gebruik de officiële schrijfwijze van de betreffende organisatie.

Ga als volgt te werk:

Via de knop met de Engelse sleutel  $\mathbb{Z}$  ga je naar de gekoppelde lijst van Personen en Instellingen (knop 'Kies record'  $\boxed{\equiv}$ ) en kies je de naam uit deze lijst.

![](_page_7_Picture_20.jpeg)

![](_page_8_Picture_170.jpeg)

Of mail naar[: Helpdesk@brabantcloud.nl](mailto:Helpdesk@brabantcloud.nl)

Versie: 1.6 | juni 2019

![](_page_9_Picture_136.jpeg)

![](_page_9_Picture_3.jpeg)

#### **14. VELDGROEP: PLAATS VAN VERVAARDIGING**

De twee velden in deze groep zijn aan elkaar gekoppeld. Zoek en vervang of bulkinvoer acties op maar één van de velden zijn dus niet mogelijk.

### **14.1 Plaats van vervaardiging**

Betekenis: De plaats waar (een deel van) de vervaardiging van het object heeft plaatsgevonden.

*Nederland*

![](_page_10_Picture_6.jpeg)

Invulinstructie: Vul hier de meest specifieke term uit Geonames in die de plaats aanduidt die is afgebeeld.

Ga als volgt te werk:

- Via de knop met de Engelse sleutel  $\mathbb{Z}$  ga je naar de gekoppelde lijst van Geonames (knop 'Kies record'  $\left| \frac{1}{2} \right|$ );
- Vul de plaatsnaam die je zoekt in in het zoekveld;
- Kies vervolgens de naam uit deze lijst.

Voorbeelden: *Breda*

**14.2 Bijzonderheden**

![](_page_10_Picture_199.jpeg)

![](_page_10_Picture_200.jpeg)

*een pottenbakkersoven is gevonden.*

Betekenis: Het materiaal waaruit het object of een deel van het object is vervaardigd.

Invulinstructie: Kies een of meer termen uit de keuzelijst, of – indien de benodigde term niet in de lijst is opgenomen – voeg de term toe door de term in te vullen in het veld. Gebruik alleen zelfstandige naamwoorden.

Ga bij de toekenning van termen als volgt te werk:

![](_page_10_Picture_19.jpeg)

![](_page_11_Picture_185.jpeg)

![](_page_11_Picture_1.jpeg)

## **HELPTEKST ENTITEIT OBJECTEN**

### **17. Techniek**

![](_page_12_Picture_185.jpeg)

### **18. Techniek (gecontroleerd)**

![](_page_12_Picture_186.jpeg)

## **HELPTEKST ENTITEIT OBJECTEN**

- Door op de knop Informatie **i** achter een term te klikken, zie je in welke context de term in de thesaurus is opgenomen; wil je meer weten over de term, zoek de term dan op in de AAT-Ned[: http://browser.aat-ned.nl/](http://browser.aat-ned.nl/)

Voorbeelden: *geweven*

*getimmerd aquarel* 

### **19. VELDGROEP: AFMETINGEN TYPE**

De drie velden in deze groep zijn aan elkaar gekoppeld. Zoek en vervang of bulkinvoer acties op maar één van de velden zijn dus niet mogelijk.

![](_page_13_Picture_181.jpeg)

### **19.1 Afmetingen type**

![](_page_13_Picture_182.jpeg)

![](_page_13_Picture_10.jpeg)

# **Brabant** Cloud

#### **19.2 Waarde**

![](_page_14_Picture_160.jpeg)

### **19.3 Eenheid**

![](_page_14_Picture_161.jpeg)

### **20. Notitieveld afmetingen** Notitieveld afmetingen 割 ä,

*geopende deuren.*

![](_page_14_Picture_162.jpeg)

![](_page_14_Picture_163.jpeg)

![](_page_14_Picture_9.jpeg)

## **HELPTEKST ENTITEIT OBJECTEN**

- goed: het object is stabiel, vereist geen restauratie en kan dus zonder ingrepen tentoongesteld worden.
- redelijk: het object is stabiel, maar vereist conservatie-ingrepen om tentoongesteld te worden.
- matig: het object is onstabiel. Er zijn passieve en/of actieve conservatiemaatregelen nodig om de bewaring van het object voor lange tijd te kunnen garanderen.
- slecht: het object is onstabiel en heeft op korte termijn zeer geringe overlevingskansen. Het object is fragiel en kan niet langer zonder bijkomende schade gehanteerd worden.

Neem extra informatie op in het veld 'Notitieveld conditie'.

![](_page_15_Picture_155.jpeg)

![](_page_15_Picture_8.jpeg)

![](_page_16_Picture_184.jpeg)

- legaat

**Brabant** 

Cloud

- museum (in opdracht van en in het museum vervaardigd)
- onbekend
- opdracht (door derden in opdracht van het museum vervaardigd)
- overdracht (overdracht van een ander museum)
- ruil
- schenking
- vondst

Gebruik de term "onbekend" als de instelling niet meer kan achterhalen hoe het object verworven is. Wanneer de instelling het op dit moment niet weet, maar het wellicht nog kan achterhalen, laat het veld dan nog leeg.

![](_page_17_Picture_173.jpeg)

#### **28. Notitieveld verwerving**

![](_page_17_Picture_174.jpeg)

![](_page_17_Picture_13.jpeg)

![](_page_18_Picture_159.jpeg)

![](_page_19_Picture_147.jpeg)

![](_page_19_Picture_3.jpeg)